# **Project Level Research Manager Dashboard FAQ**

#### **What does the Bar graph show?**

The first graph shows the total income received and what is expected over the whole of life of the project.

- the **red section** of the graph displays the expected income not yet received of the total project budget recorded in the finance system.
- the **blue section** of the graph displays income already received.
- Please note: The project budget is entered into the finance system by **Grants Finance**; please contact them if you have any questions about the project budget: [grants.finance@flinders.edu.au](mailto:grants.finance@flinders.edu.au)

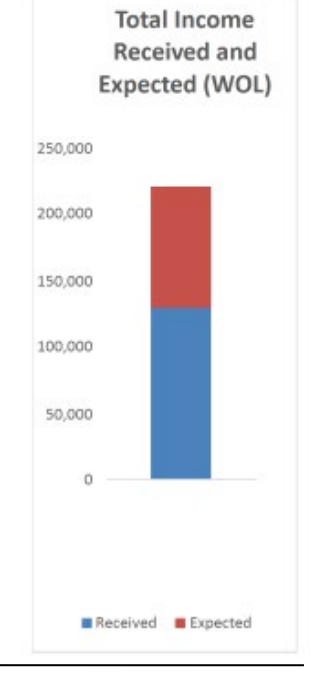

The second graph shows the total expenses and available funds remaining for the whole of life.

- the **blue section** of the graph displays the total expenses for the project.
- the **red section** of the graph displays the committed expenses.
- the **green section** of the graph displays the available funds (above zero) or overdrawn funds (below zero), which is the total project revenue budget minus infrastructure levy minus Expenses to Date minus the Commitments.

Project Duration: Jul 2018 - Oct 2019

13 out of 15 months of the project

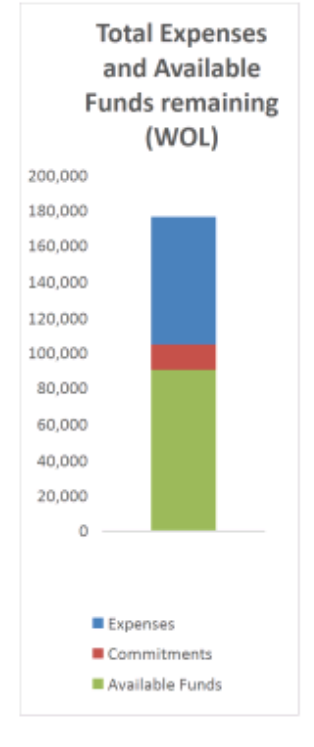

These months are calculated from the **start date** and the **finish date** recorded against the project in the finance system. These dates are listed below the graph and are entered into the finance system by **Grants Finance**; please contact them if you have any questions about the dates recorded: [grants.finance@flinders.edu.au](mailto:grants.finance@flinders.edu.au)

#### **What are the numbers in the table?**

**Life to Date (LTD)** includes actual revenue received to date from the inception of the project and the actual expenses incurred to date.

**Whole of Life (WOL)** includes the total project revenue budget, the actual expenses incurred to date and future commitments.

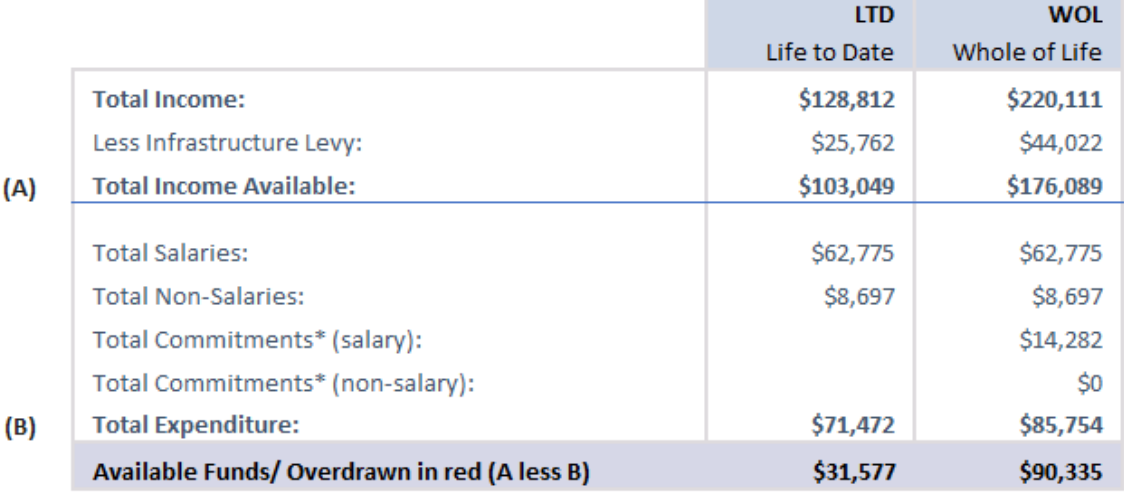

**Explanatory Notes** 

\*excludes unrecorded commitments such as anticipated future purchases as well as delayed transactions such as credit card or travelling expenditure. Please contact your Finance Business Partner if you require any further assistance

## **Life to Date column explanation:**

I

- **Total Income (LTD)** amount is all income that has been received over the life of the project.
- **Infrastructure Levy**  this is the Infrastructure Levy charged based on the total income received to date.
- **Total Income Available** is the amount of total Income (LTD) minus the Infrastructure Levy charged to date.
- **Salaries** actual salary costs incurred to date.
- **Non salaries** expenses other than salaries incurred to date.
- The **Total Expenditure (LTD)** is the sum of salaries and non-salaries expenses.

## **Whole of Life column explanation:**

- **Total Income (WOL)** amount is the total project revenue budgeted that is recorded in the finance system. This amount is entered by Grants Finance.
- **Infrastructure Levy** this is the Infrastructure Levy charged based on project revenue budgeted.
- **Total Income Available** is the amount of Total Income (WOL) minus the Infrastructure Levy.
- **Salaries** actual salary costs incurred to date.
- **Non salaries**  expenses other than salaries incurred to date.
- **Commitments (Salary) –** salary costs committed but not yet incurred.
- **Commitments (non- salary) –** expenses other than salaries committed but not yet incurred.
- The **Total Expenditure (WOL)** is the sum of salaries, non-salaries expenses and any commitments.

**Please note:** Commitments includes current and future salary commitments, any purchase orders that are recorded against the project. However, commitments exclude unrecorded commitments such as anticipated future purchases as well as delayed transactions such as credit card or travelling expenditure.

## **What does the "Staffing Costs" graph show?**

This graph shows the staff who have been paid against this project for the last 4 years and any staff who have amounts committed in the next 2 years.

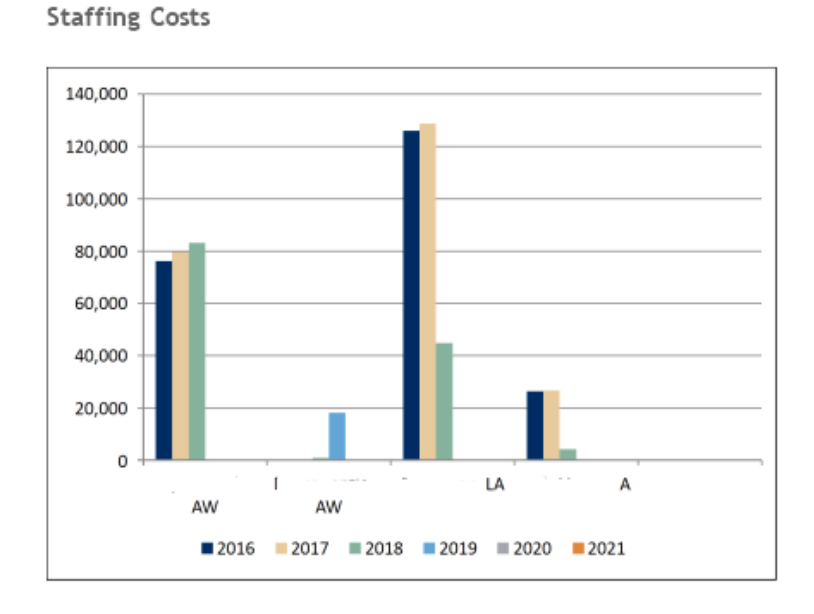

#### **How do I see transaction details for this project?**

Click on the View Transactions label, as shown below:

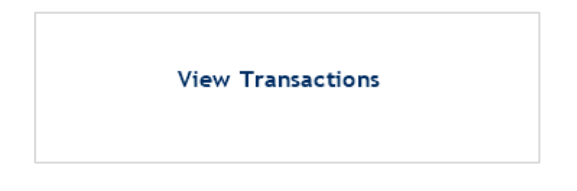

#### **What does the Traffic lights indicate?**

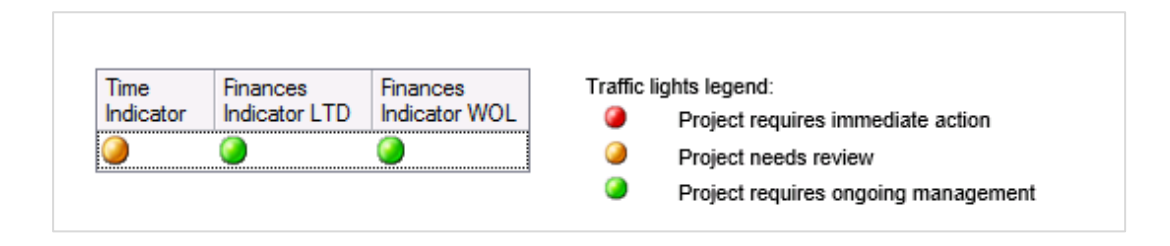

### **Need Help?**

For system assistance please contact [finance.systems@flinders.edu.au](mailto:finance.systems@flinders.edu.au)

For any assistance with understanding financial transactions please contact your local finance officer.